### STEP BY STEP GUIDE

# **Tell us your practising intentions for each practising cycle**

### **Notes :**

The practising cycle for dentists and dental specialists is 1 October – 30 September each year. The practising cycle for all other oral health practitioners is 1 April – 31 March each year.

This is the form you need to complete before the start of each practising cycle to indicate your practising intentions:

- Apply for an annual practising certificate
- Apply to have your name retained on the register (but not practise)
- Apply to have your name removed from the register.

Part way through a practising cycle you can change your practising intentions using the following form and guide:

• Request to [change your practising intentions part way through a practising year](http://www.dcnz.org.nz/assets/Uploads/Online-services/DCNZ-Guide-5-Change-your-practising-intentions-part-way-through-a-practising-year.pdf).

You can access the form to tell us your practising intentions in two ways:

- Access from an [email link](#page-1-0) (page 02 of this document).
- Access from the [dashboard](#page-2-0) of your practitioner portal (page 03 of this document).

Once you have started an application, you can save it and it will then appear on your 'In progress' list of applications.

You can return to a form and make changes at any time.

Once you have completed and submitted a form, it will appear on your 'Completed' list of applications (with a PDF file you can download) and remain there for your future reference.

# <span id="page-1-0"></span>**Access from email link**

### **Step 01: Email message**

You will receive an email message from the Dental Council shortly before the start of your annual practising cycle each year.

Open the email and click the 'practitioner portal' link.

### **Dental Council** [Date] Dear Joe Bloggs, Your practising intentions work expire on [day/month/year]. Please log in to the practitioner portal o renew. If you have any questions, please contact us by phone (04) 499 4820, Regards Mark Rodgers Registrar **Dental Council** Phone: +64 4 499 4820 Email: inquiries@dcnz.org.nz

## **Step 02: Log in**

- **1** Log in to the practitioner portal using your email address and password.
- 2 If you have forgotten your password, click 'Forgotten your password?' and follow the steps for [Reset the password for your practitioner portal.](http://www.dcnz.org.nz/assets/Uploads/Online-services/DCNZ-Guide-2-Setting-or-resetting-your-password.pdf)

#### **Practitioner portal** ☺

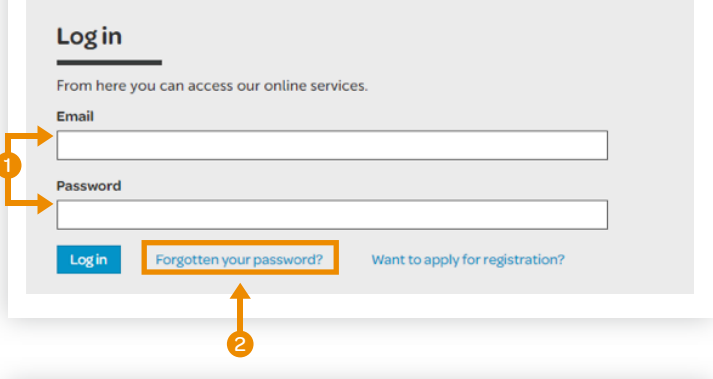

## **Step 03: Start your application**

The form you need to complete will open automatically.

Check your details are correct. If the details on the form are incorrect, please [contact us.](mailto:inquiries@dcnz.org.nz)

Click 'Start your application' and proceed to complete your form.

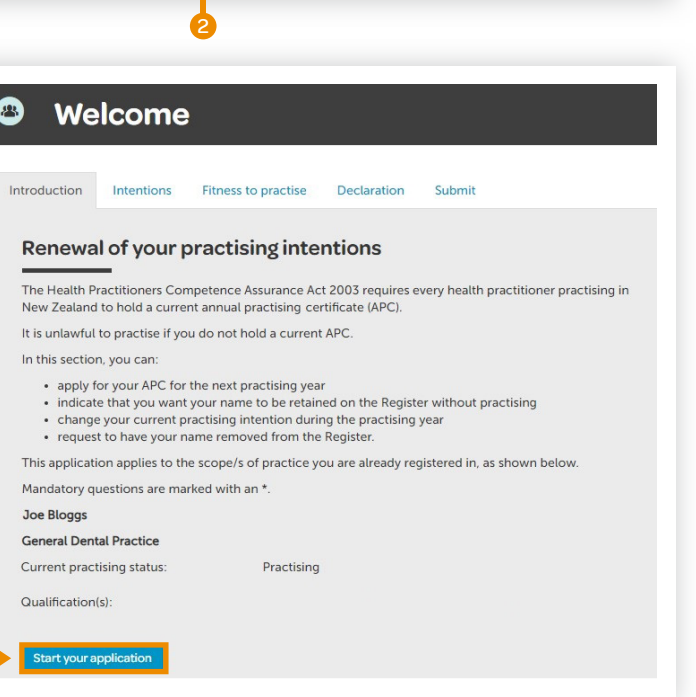

# <span id="page-2-0"></span>**Access from the dashboard**

## **Step 01: Log in**

- **1** Log in to the practitioner portal using your email address and password.
- 2 If you have forgotten your password, click 'Forgotten your password?' and follow the steps for [Reset the password for your practitioner portal.](http://www.dcnz.org.nz/assets/Uploads/Online-services/DCNZ-Guide-2-Setting-or-resetting-your-password.pdf)

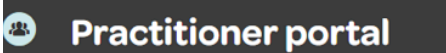

2

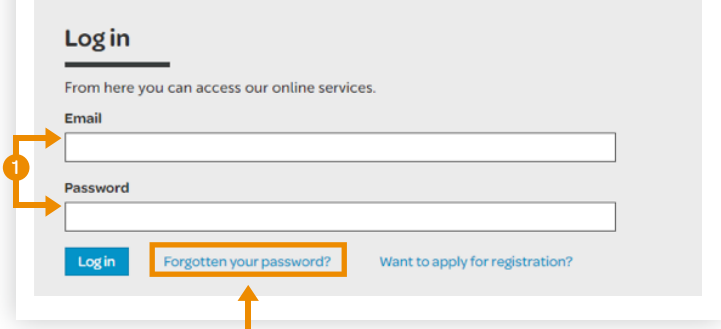

## **Step 02: Dashboard tiles**

Click the 'Practising intentions' tile.

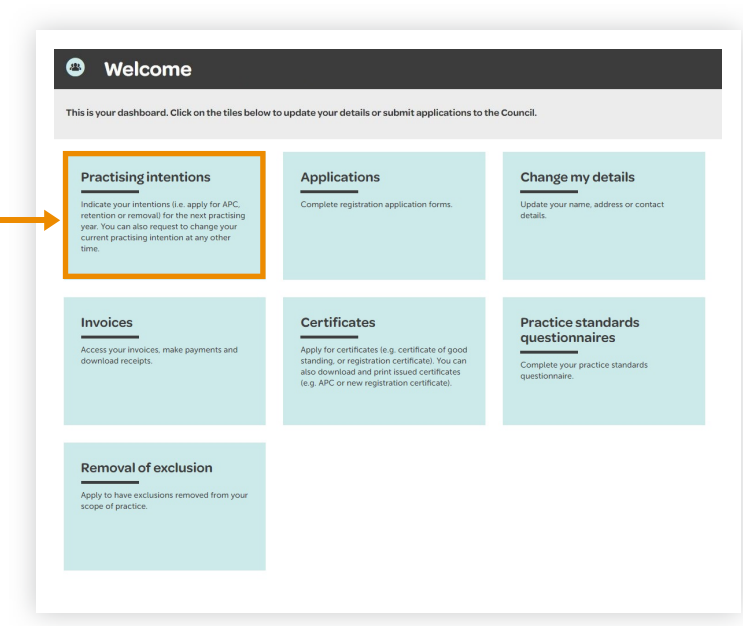

## **Step 03: Practising intentions**

**O** Under the 'In progress' heading, click on the APC application form (the blue link) and proceed to complete your form.

Please [contact us](https://www.dcnz.org.nz/about-the-dental-council/who-we-are/contact-us/) if there is no application form listed for you in the list of 'In progress' forms.

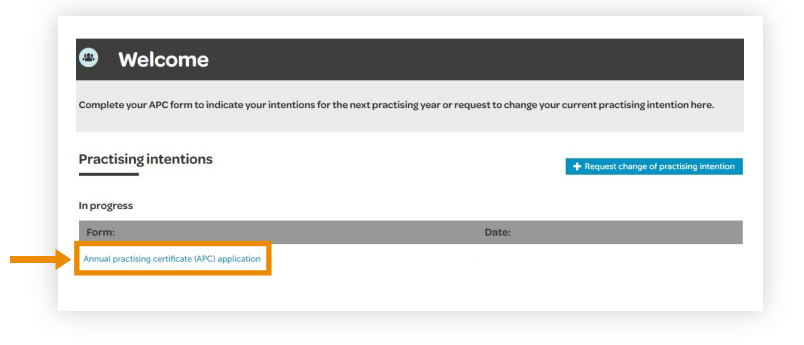

### **Step 04: Start your application**

Check your details are correct. If the details on the form are incorrect, please [contact us.](mailto:inquiries@dcnz.org.nz)

Click 'Start your application' and proceed to complete your form.

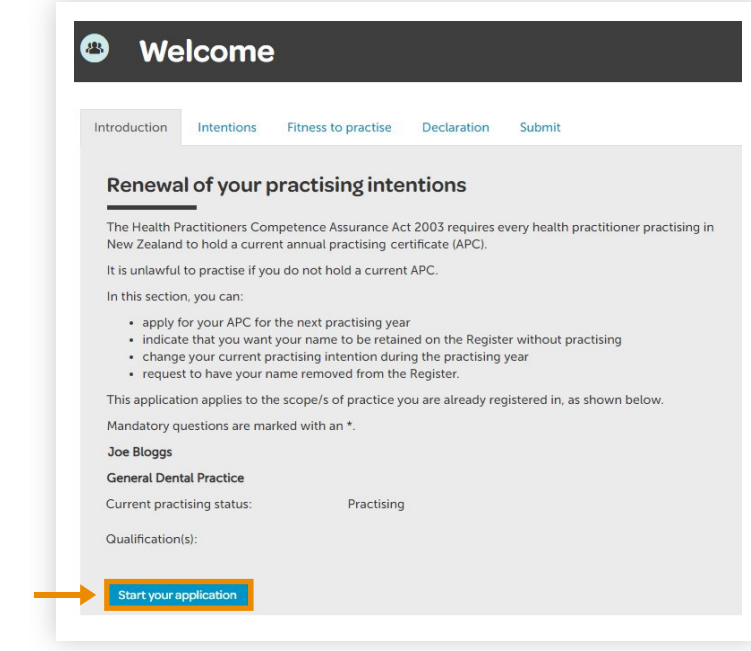

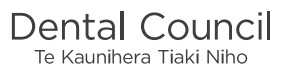